### **Optimizing**

# **Runbook Performance**

Changing the maximum number of simultaneous Runbooks a Runbook Server can execute

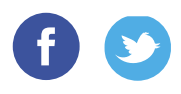

# Moving Beyond 50 Runbooks

By default, each Orchestrator Runbook Server is configured to simultaneously run a maximum of 50 runbooks. This is to control the CPU and Memory load placed on the Orchestrator Runbook Server by executing Runbooks.

You can change this number by using the Runbook Server Runbook Throttling tool. In most cases, you can increase the default setting. If Orchestrator has a number of Runbooks with high CPU or Memory resource requirements, you might run fewer Runbooks simultaneously.

Normal Runbooks have minimal requirements and execute very quickly and therefore place a very small load on the Runbook Server CPU and Memory. In fact queueing up Runbooks, because of the maximum simultaneous Runbook limit has been reached, actually excesses the CPU and Memory load on the Runbook Server because each queued Runbook takes up Memory space whilst it waits to be executed.

So you can increase the number of simultaneously executed Runbooks and improve your Orchestrator system performance. To configure the maximum number of Runbooks that a Runbook Server processes:

• Navigate to the folder where by default the Runbook Server Runbook Throttling tool is stored:

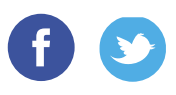

#### **<System Drive>:\Program Files (x86)\Microsoft System Center 2012\Orchestrator\Management Server**

Type one of the following commands: To apply the change to one runbook server:

#### **aspt <RunbookServerName> <MaximumRunningRunbooks>**

For example, to set the maximum number of Runbooks that RunbookServer1 runs to 100:

#### **aspt RunbookServer1 100**

To apply the change to all runbook servers:

#### **aspt \* <MaximumRunningRunbooks>**

For example, to set the maximum number of Runbooks that all Runbook servers run to 200:

#### **aspt \* 200**

• Restart the Orchestrator Runbook Service on each Runbooks Server modified.

Finding the current maximum simultaneous Runbook limit setting The **aspt** command itself won't tell you what the current maximum simultaneous Runbook limit is set at.

But if need to know, look at table dbo.Actionservers in your Orchestrator database there is an entry for each deployed Runbook Server with a column saying the Maximum Running Policies, this will tell your.

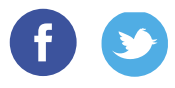

## "You can increase the number of simultaneously executed Runbooks and improve your Orchestrator system performance."

- Kelverion

Kelverion helps customers implement and enhance System Center 2012 with key expertise in Orchestrator Integration Packs and Solutions.

Coupled with extensive experience in Orchestrator delivery, Kelverion provides a complete service for customers looking to gain business advantage through deployment of IT Process Automation Solutions.

Kelverion delivery expertise is provided in pre-built runbook solutions, allowing System Center users to reduce the time and cost to implement Orchestrator, with extensible runbooks built using best practice design.

Kelverion has key alliance partnerships with Microsoft, CA and BMC to enable System Center 2012 integration and automation across multiple vendor's products.